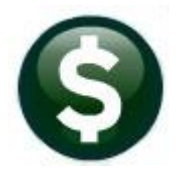

# **FIXED ASSETS**

# **RELEASE NOTES - DECEMBER 2019**

This document explains new product enhancements added to the ADMINS Unified Community for Windows (AUC) FIXED ASSETS system.

# **CONTENTS**

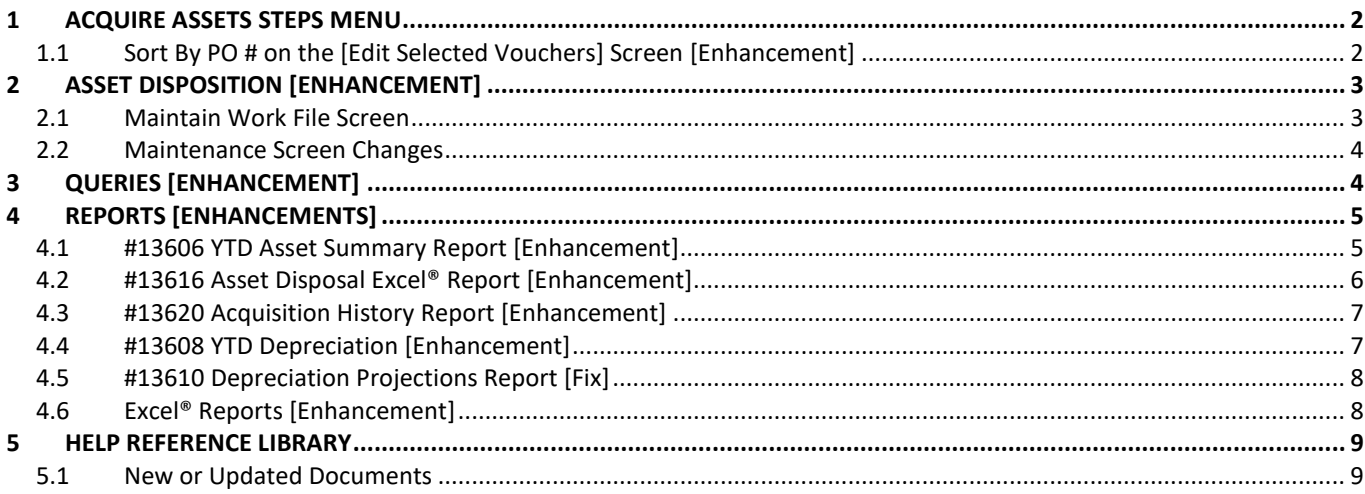

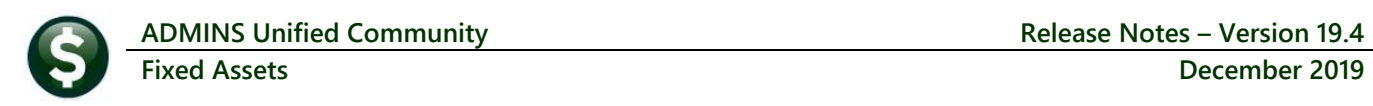

## <span id="page-1-0"></span>**1 ACQUIRE ASSETS STEPS MENU**

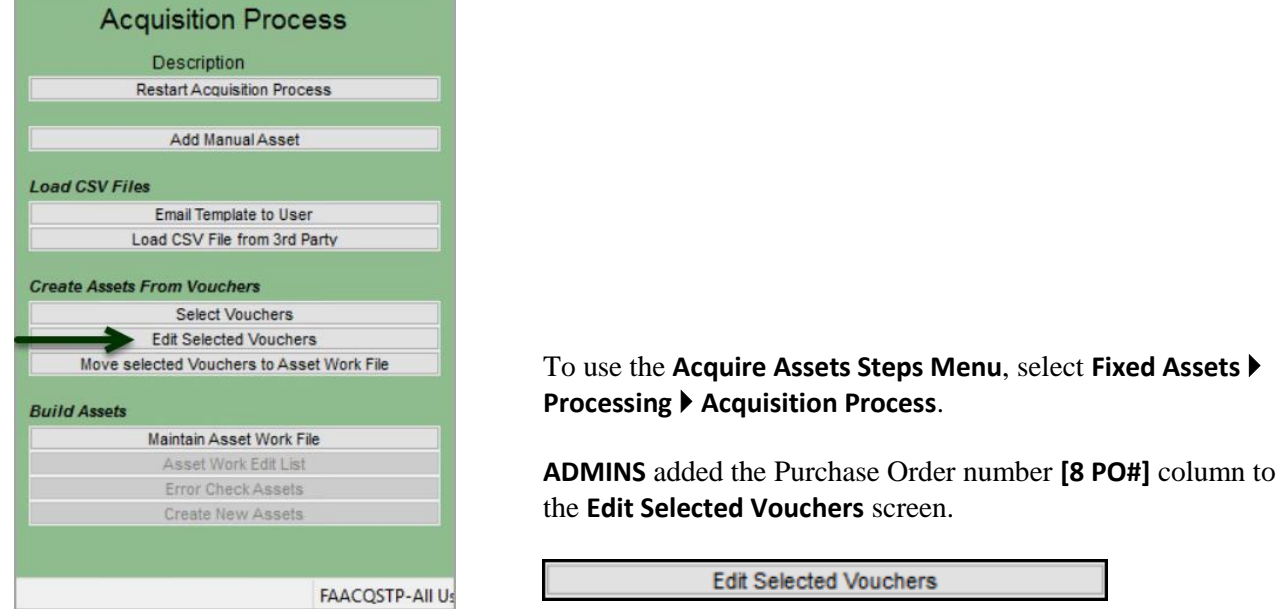

#### <span id="page-1-1"></span>**1.1 Sort By PO # on the [Edit Selected Vouchers] Screen [Enhancement]**

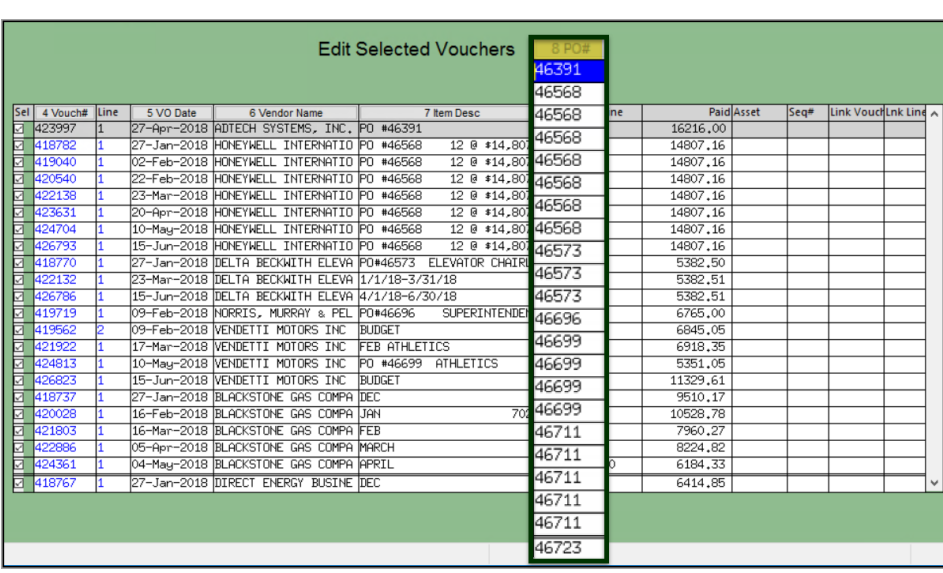

**ADMINS** add a Purchase Order number **[8 PO#]** and Line # column to the **Edit Selected Vouchers** screen.

This will allow multiple components purchased with a single purchase order to be easily assigned the same **Asset Number**.

Click on the **[8 PO#]** button at the top of the column to sort by purchase order number; enter a purchase order number or use the  $\boxed{\text{M} \cdot \text{M}}$  double black arrow to view the top or bottom of the dataset.

**Figure 1 Edit Selected Vouchers screen now allows sorting by Purchase Order number**

[ADM-AUC-FA-1896]

## <span id="page-2-0"></span>**2 ASSET DISPOSITION [Enhancement]**

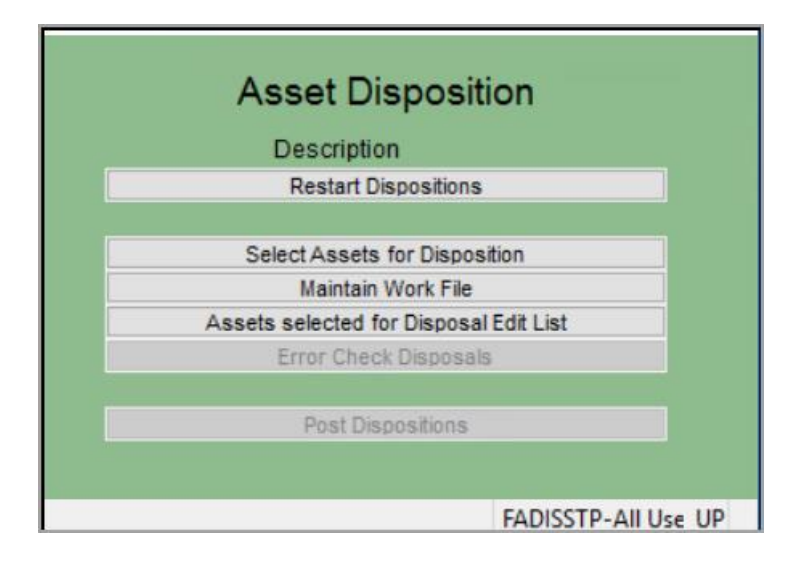

**ADMINS** enhanced the disposition process to create a transaction that reduces **Original Cost** and **Accumulated Depreciation** (if any) and displays the **Disposal Amount**.

In addition, **ADMINS** added the following:

- error checking for valid dates on the Maintain Work File screen in the Asset Disposition Process,
- Maintenance and Query screen accounting tab information, and
- more information on disposals and a legend on the Year to Date Summary report. (See section **4.1** [below.](#page-4-1))

[ADM-AUC-FA-1904]

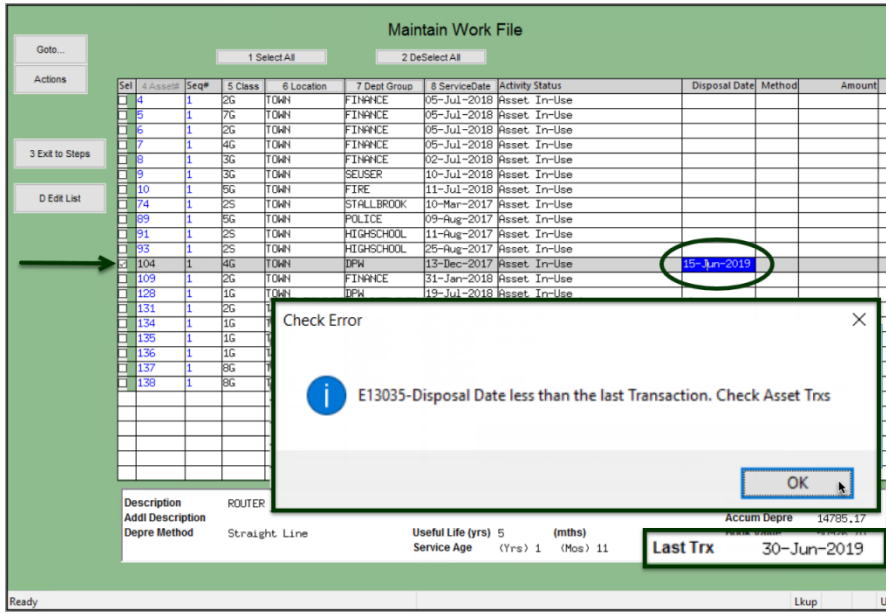

### <span id="page-2-1"></span>**2.1 Maintain Work File Screen**

Maintain Work File

The **Maintain Work File** screen now prevents inputting a disposal date that precedes the last transaction date. The last transaction date for each asset is shown at the bottom right of the screen.

The "Disposal Date less than the last Transaction. Check Asset Trxs" message will be displayed.

Click **[OK]** and input a valid date.

**Figure 2 Maintain Work File screen where disposal date, method and amount are entered on each asset to be disposed**

[ADM-AUC-FA-1904]

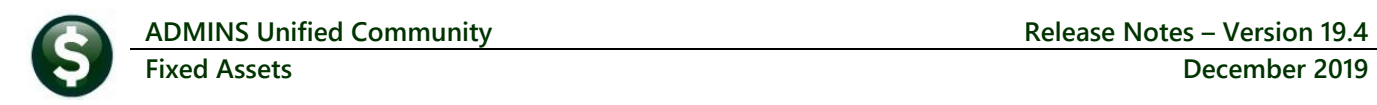

#### <span id="page-3-0"></span>**2.2 Maintenance Screen Changes**

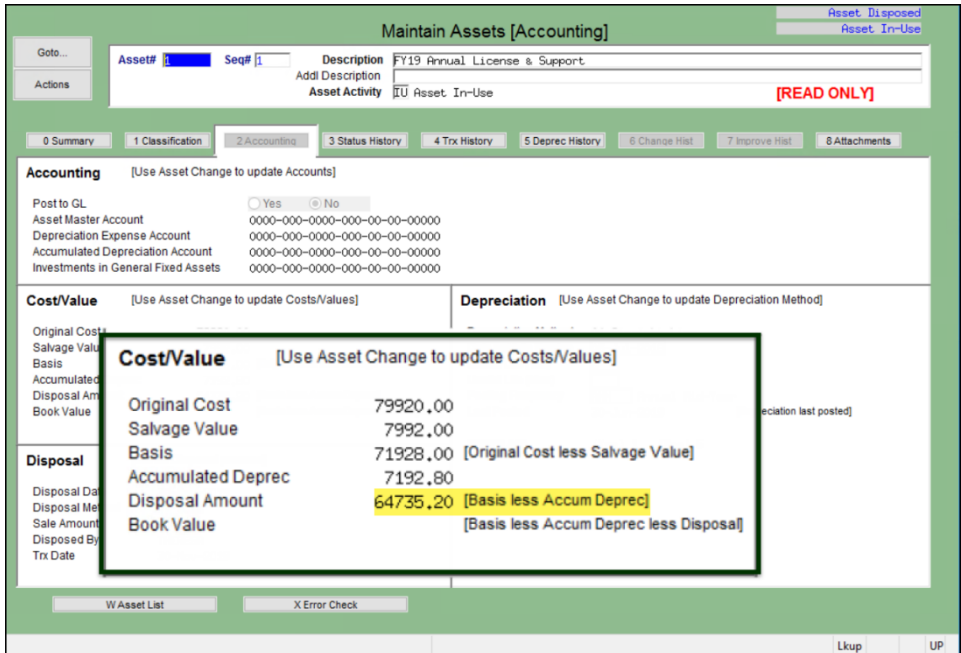

When an asset is disposed, the **Cost/Value** section of the **Maintain Assets [2 Accounting]** screen shows notes describing the calculations used to arrive at the displayed values.

As shown in **[Figure 3](#page-3-2)**, the highlighted area identifies the **Disposal Amount** as (Basis less Accum Deprec)

<span id="page-3-2"></span>**Figure 3 New descriptive text on the Cost/Value section of the Maintain Assets [2Accounting] tab**

[ADM-AUC-FA-1904]

## <span id="page-3-1"></span>**3 QUERIES [Enhancement]**

The **Queries View All Assets [Select] Asset Query History [Accounting]** tab **Cost/Value** section was enhanced with a description of the calculation for the disposal amount.

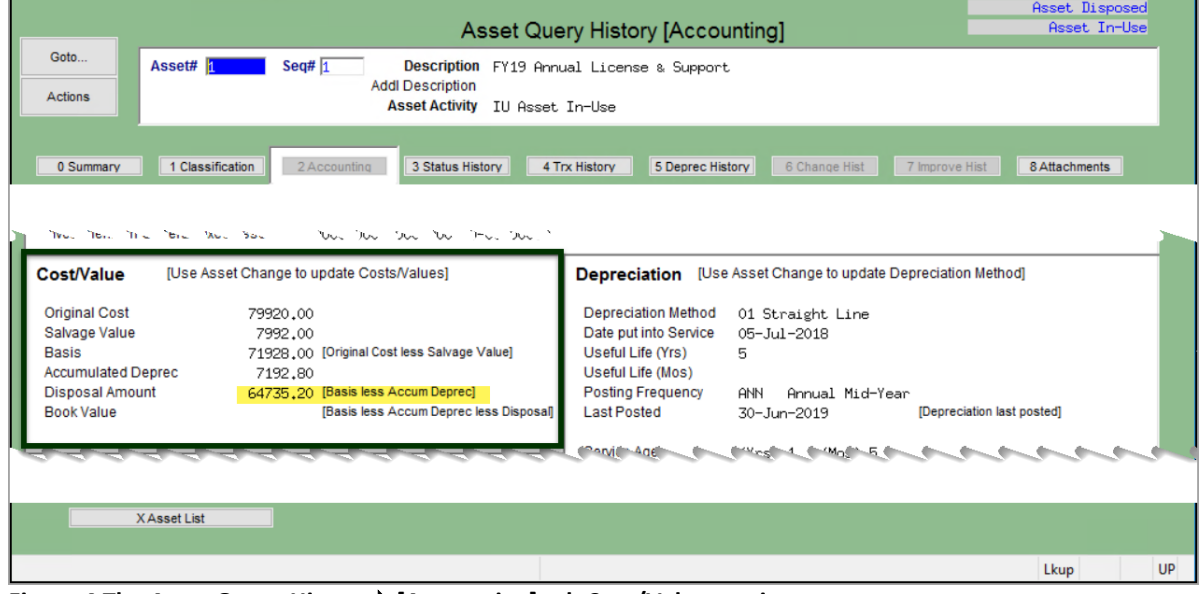

**Figure 4 The Asset Query History [Accounting] tab Cost/Value section**

[ADM-AUC-FA-1906]

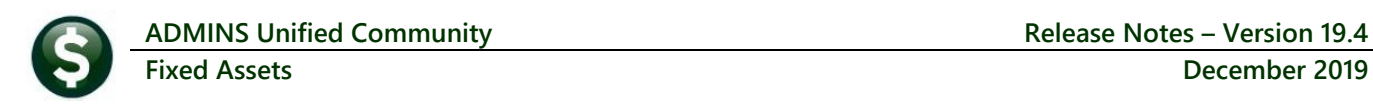

## <span id="page-4-0"></span>**4 REPORTS [ENHANCEMENTS]**

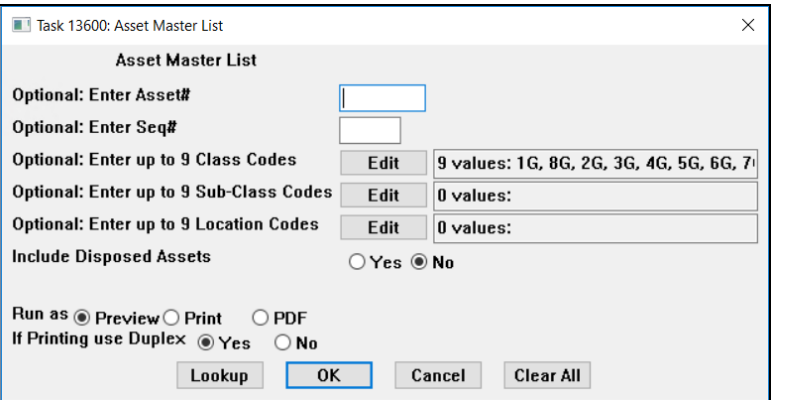

**ADMINS** updated all reports to retain the class code values entered when running the reports. Each report has a prompt, similar to the one shown here in **[Figure 5](#page-4-2)**.

For any reports that offer an *Optional Class Code* filter, the class codes will be retained from the last time the report was run. To clear the class codes and report on other class codes, click on the **[Clear All]** button.

<span id="page-4-2"></span>**Figure 5 Prompt with Optional: Enter up to 9 class codes filter field**

#### <span id="page-4-1"></span>**4.1 #13606 YTD Asset Summary Report [Enhancement]**

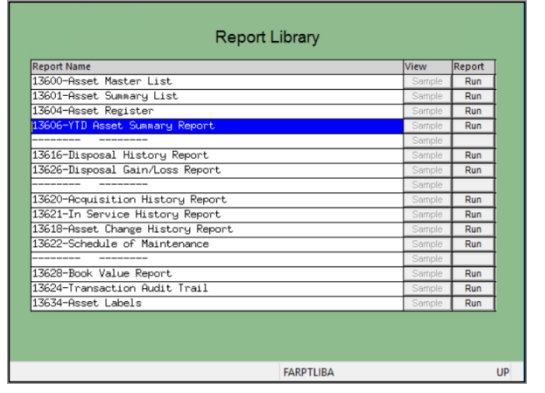

Prior to the software update, if the **"Include Disposed Assets from Prior Years**  $\odot$  **No"** radio button was selected, assets that had been disposed *on* the **"As of Date"** from the *prior year* (e.g., 06/30/2018) were being listed on the report. The logic was changed to use **"less than or equal to"** instead of **"less than"** so that sites that post disposals with the last date of the fiscal year can exclude assets disposed of *on or before* the date entered.

Entering an **"As of Date"** of **30-Jun-2018** will now *exclude assets disposed of on or before* **30-Jun-2018** and if the **No**  radio button is selected only include assets disposed of *since* that date.

Select **Fixed Assets Reports Report Library [Assets] #13606 YTD Asset Summary Report** to run this report:

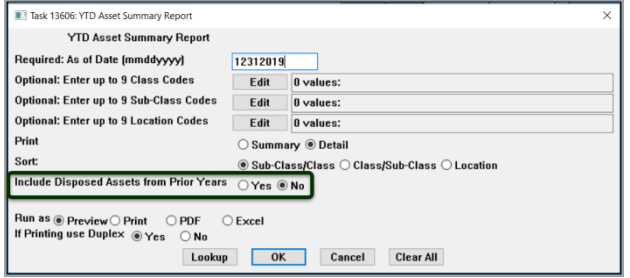

The Disposal amount shown on the YTD report will be the Cost of the Asset as of the date it was disposed.

This amount may differ from the Disposal amount shown on the Accounting Tab Cost / Value screens. The Disposed amount on the **Maintain** and **Query** asset screen **Accounting Tabs [\(Figure 3\)](#page-3-2)** will show the *cost remaining* on the asset at the time of disposal.

**Fixed Assets December 2019**

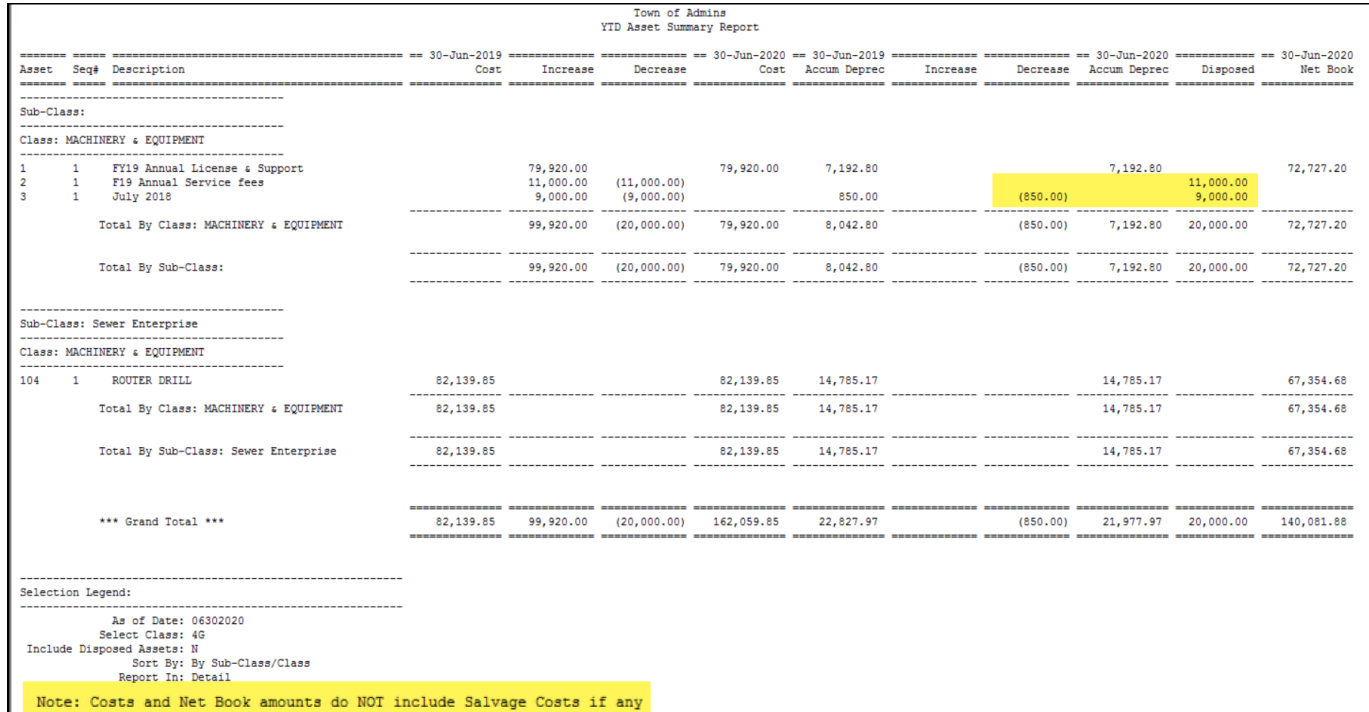

**Figure 6 YTD Summary report showing the new legend and disposal amounts**

[ADM-AUC-FA 1898] [ADM-AUC-FA-1904]

#### <span id="page-5-0"></span>**4.2 #13616 Asset Disposal Excel® Report [Enhancement]**

**ADMINS** added four columns to the Excel® version of the **#13616 Asset Disposal** report. The new columns show the **Original Cost, Salvage Value, Basis,** and **Accumulated Depreciation**.

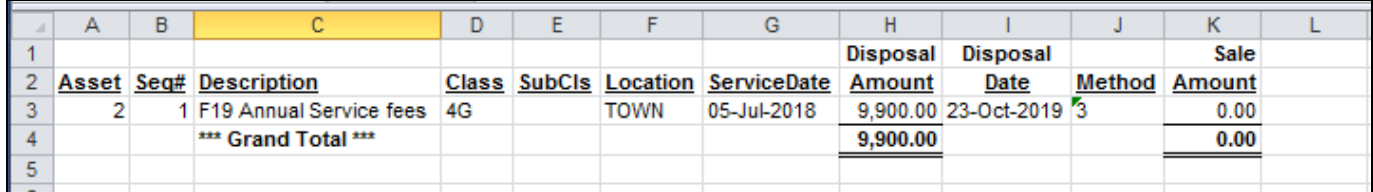

**Figure 7 Before #13616 Asset Disposal report**

|                  | A              | $\overline{B}$ | u                                      | D         | E |             | G                                        | н                  |              |                                | K                           |                 | M                             | N             |               | D |
|------------------|----------------|----------------|----------------------------------------|-----------|---|-------------|------------------------------------------|--------------------|--------------|--------------------------------|-----------------------------|-----------------|-------------------------------|---------------|---------------|---|
|                  |                |                |                                        |           |   |             |                                          | Original Salvage   |              |                                | <b>Accumulated Disposal</b> |                 | <b>Disposal</b>               |               | <b>Sale</b>   |   |
|                  |                |                | <b>Asset Seq# Description</b>          |           |   |             | <b>Class SubCls Location ServiceDate</b> | <b>Cost</b>        | <b>Value</b> | <b>Basis</b>                   | <b>Depreciation Amount</b>  |                 | <b>Date</b>                   | <b>Method</b> | <b>Amount</b> |   |
|                  | 62             |                | 2017 Chevy Tahoe                       | <b>5G</b> |   | <b>TOWN</b> | 03-Jan-2017                              | 37,913.56          |              | 0.00 37.913.56                 | 0.00                        |                 | 37.913.56 30-Jun-2017 4       |               | 37,913.56     |   |
|                  | 66             |                | <b>FRONT LOADER</b>                    | <b>5G</b> |   | <b>TOWN</b> | 01-Feb-2017                              | 108.975.00         |              | 0.00 108.975.00                |                             |                 | 0.00 108,975.00 30-Jun-2017 4 |               | 108,975.00    |   |
|                  | 83             |                | PO #45923                              | 4G        |   | <b>TOWN</b> | 02-Jun-2017                              | 10.000.00 1.000.00 |              | 9,000.00                       | 0.00                        |                 | 9.000.00 30-Jun-2019 [1       |               | 9,000.00      |   |
|                  | 85             |                | Silver Lake Splash Pad                 | 3G        |   | <b>TOWN</b> | 17-Jul-2017                              | 10.837.36          | 0.00         | 10.837.36                      | 0.00                        |                 | 10.837.36 30-Jun-2019 1       |               | 10,837.36     |   |
|                  | $\overline{2}$ |                | <b>F19 Annual Service fees</b>         | AG        |   | <b>TOWN</b> | 05-Jul-2018                              | 11.000.00 1.100.00 |              | 9.900.00                       | 0.00                        |                 | 9.900.00 23-Oct-2019 3        |               | 0.00          |   |
|                  | 80             |                | Patio & Wall/Splash Pad Silver Lake 8G |           |   | <b>TOWN</b> | 25-Apr-2017                              | 12.982.01          | 0.00         | 12.982.01                      | 0.00                        |                 | 12.982.01 31-Dec-2019 4       |               | 10,000.00     |   |
|                  |                |                | *** Grand Total ***                    |           |   |             |                                          |                    |              | 191,707.93 2,100.00 189,607.93 |                             | 0.00 189,607.93 |                               |               | 176,725.92    |   |
| 10 <sup>10</sup> |                |                |                                        |           |   |             |                                          |                    |              |                                |                             |                 |                               |               |               |   |
| 11               |                |                |                                        |           |   |             |                                          |                    |              |                                |                             |                 |                               |               |               |   |

**Figure 8 After – four new columns on #13616 Asset Disposal report when run as Excel®**

[ADM-AUC-FA-1900]

## <span id="page-6-0"></span>**4.3 #13620 Acquisition History Report [Enhancement]**

Prior to the software update, the **Acquisition History Report** run as **Excel®** did not have **Original Amount** and **Salvage Value** columns. **ADMINS** added the columns as shown in **[Figure 10](#page-6-2)**. The additional columns are available exclusively when run as **Excel®**, due to page width limitations.

|                 | $\mathbb{A}$ | B |                               | D.                                        |                          |                                 | G.                         |                  |                                        |                         |              |                           | $\Omega$ |                   |
|-----------------|--------------|---|-------------------------------|-------------------------------------------|--------------------------|---------------------------------|----------------------------|------------------|----------------------------------------|-------------------------|--------------|---------------------------|----------|-------------------|
|                 |              |   | <b>Asset Seq# Description</b> | <b>Class</b>                              | <b>SubClass Location</b> |                                 | <b>Depreciation-Method</b> | <b>InService</b> | DisposalDat Entry Date Entered By Type |                         | <b>Basis</b> | Accum-Deprec Disposal-Amt |          | <b>Book Value</b> |
|                 |              |   | FY19 Annual License & Support | <b>4G-MACHINERY &amp; EQUIPMENT</b>       |                          | TOWN-Town Hall 01-Straight Line |                            | 05-Jul-2018      | 23-Oct-2019 ANTHEA                     | From Voucher            | 71.928.00    | 0.00                      | 0.00     | 71,928.00         |
|                 |              |   | F19 Annual Service fees       | <b>4G-MACHINERY &amp; EQUIPMENT</b>       |                          | TOWN-Town Hall 01-Straight Line |                            | 05-Jul-2018      | 23-Oct-2019 ANTHEA                     | From Voucher            | 9,900.00     | 0.00                      | 0.00     | 9,900.00          |
|                 |              |   | <b>July 2018</b>              | <b>2G-BUILDINGS &amp; BUILDING IMPROV</b> |                          | TOWN-Town Hall 01-Straight Line |                            | 05-Jul-2018      | 23-Oct-2019 ANTHEA                     | <b>From Voucher</b>     | 7.481.72     | 0.00                      | 0.00     | 7.481.72          |
|                 |              |   | Level Funding July 2018       | <b>2G-BUILDINGS &amp; BUILDING IMPROV</b> |                          | TOWN-Town Hall 01-Straight Line |                            | 05-Jul-2018      | 23-Oct-2019 ANTHEA                     | From Voucher 110,000.00 |              | 0.00                      | 0.00     | 110,000.00        |
|                 |              |   | Level Fundna July 2018        | 7G-INFRASTRUCTURE                         |                          | TOWN-Town Hall 01-Straight Line |                            | 05-Jul-2018      | 23-Oct-2019 ANTHEA                     | From Voucher 482,300.00 |              | 0.00                      | 0.00     | 482.300.00        |
|                 |              |   | <b>July 2018</b>              | 3G-IMPROVEMENTS (OTHER THAN BU -          |                          | TOWN-Town Hall 01-Straight Line |                            | 05-Jul-2018      | 23-Oct-2019 ANTHEA                     | From Voucher            | 5.919.57     | 0.00                      | 0.00     | 5.919.57          |
|                 |              |   | August 2018                   | 3G-IMPROVEMENTS (OTHER THAN BU -          |                          | TOWN-Town Hall 01-Straight Line |                            | 05-Jul-2018      | 23-Oct-2019 ANTHEA                     | From Voucher            | 57.128.12    | 0.00                      | 0.00     | 57.128.12         |
|                 |              |   | <b>June 2018</b>              | 3G-IMPROVEMENTS (OTHER THAN BU  -         |                          | TOWN-Town Hall 01-Straight Line |                            | 02-Jul-2018      | 23-Oct-2019 ANTHEA                     | From Voucher 179,956.45 |              | 0.00                      | 0.00     | 179,956.45        |
|                 |              |   | <b>N/A</b>                    | 3G-IMPROVEMENTS (OTHER THAN BU -          |                          | TOWN-Town Hall 01-Straight Line |                            | 10-Jul-2018      | 23-Oct-2019 ANTHEA                     | <b>From Voucher</b>     | 29.326.62    | 0.00                      | 0.00     | 29.326.62         |
|                 |              |   | Active Shooter Packs (10)     | 5G-VEHICLES                               |                          | TOWN-Town Hall 01-Straight Line |                            | 11-Jul-2018      | 23-Oct-2019 ANTHEA                     | From Voucher            | 7.760.00     | 0.00                      | 0.00     | 7.760.00          |
|                 |              |   | *** Grand Total***            |                                           |                          |                                 |                            |                  |                                        |                         | 961,700.48   | 0.00                      | 0.00     | 961,700.48        |
| $\frac{13}{11}$ |              |   |                               |                                           |                          |                                 |                            |                  |                                        |                         |              |                           |          |                   |
|                 |              |   |                               |                                           |                          |                                 |                            |                  |                                        |                         |              |                           |          |                   |

**Figure 9 Before – the Acquisition History Report Run as Excel® did not show Original and Salvage columns**

|                          | $10 - 11 -$                                                                        |      |                                                           |                  |                               |                  |             |                               |                          |                        |          |                    |                                          |               |            |
|--------------------------|------------------------------------------------------------------------------------|------|-----------------------------------------------------------|------------------|-------------------------------|------------------|-------------|-------------------------------|--------------------------|------------------------|----------|--------------------|------------------------------------------|---------------|------------|
|                          | <b>M</b><br>$\equiv$<br>Asset Acquisition History THERESA[1].xml - Microsoft Excel |      |                                                           |                  |                               |                  |             |                               |                          |                        |          |                    |                                          |               |            |
|                          | File                                                                               | Home | Page Layout<br>Insert                                     | Formulas<br>Data | Review<br>View                |                  |             |                               |                          |                        |          |                    |                                          |               |            |
| $f_x$<br><b>W44</b><br>▼ |                                                                                    |      |                                                           |                  |                               |                  |             |                               |                          |                        |          |                    |                                          |               |            |
|                          | A                                                                                  | B    | C.                                                        | D.               | G                             | H                |             |                               |                          | M                      | N.       | $\Omega$           | P                                        | Q             | R.         |
|                          |                                                                                    |      | <b>Asset Seq# Description</b>                             | Class            | <b>Depreciation-Method</b>    | <b>InService</b> |             | <b>DisposalDat Entry Date</b> | <b>Type</b>              | Original-Co: Salvage-1 |          | Basis              | <b>Accum-Deprec Disposal-/Book Value</b> |               |            |
|                          |                                                                                    |      | FY19 Annual License & Suppor 4G-MACHINER\01-Straight Line |                  |                               | 05-Jul-2018      |             |                               | 23-Oct-2019 From Voucher | 79.920.00 7.992.00     |          | 71.928.00          | 0.00                                     | 0.00          | 71.928.00  |
| $3\sqrt{2}$              |                                                                                    |      | F19 Annual Service fees                                   |                  | 4G-MACHINERY01-Straight Line  | 05-Jul-2018      | 23-Oct-2019 |                               | 23-Oct-2019 From Voucher | 11.000.00              | 1.100.00 | 9,900.00           | 0.00                                     | 9,900.00      | 0.00       |
| $4\overline{3}$          |                                                                                    |      | <b>July 2018</b>                                          |                  | 4G-MACHINERY01-Straight Line  | 05-Jul-2018      |             |                               | 23-Oct-2019 From Voucher | 9.000.00               | 500.00   | 8.500.00           | 0.00                                     | 0.00          | 8.500.00   |
| $5\sqrt{4}$              |                                                                                    |      | Level Funding July 2018                                   |                  | 2G-BUILDINGS 01-Straight Line | 05-Jul-2018      |             |                               | 23-Oct-2019 From Voucher | 110.000.00             |          | 0.00 110.000.00    | 0.00                                     | 0.00          | 110,000.00 |
| $6\,$ 5                  |                                                                                    |      | Level Fundna July 2018                                    |                  | 7G-INFRASTRU01-Straight Line  | 05-Jul-2018      |             |                               | 23-Oct-2019 From Voucher | 482.300.00             |          | 0.00 482,300.00    | 0.00                                     | 0.00          | 482.300.00 |
| 7 <sub>6</sub>           |                                                                                    |      | <b>July 2018</b>                                          |                  | 3G-IMPROVEM 01-Straight Line  | 05-Jul-2018      |             |                               | 23-Oct-2019 From Voucher | 5.919.57               | 0.00     | 5.919.57           | 0.00                                     | 0.00          | 5,919.57   |
| $8\sqrt{7}$              |                                                                                    |      | August 2018                                               |                  | 3G-IMPROVEM 01-Straight Line  | 05-Jul-2018      |             |                               | 23-Oct-2019 From Voucher | 57.128.12              | 0.00     | 57.128.12          | 0.00                                     | 0.00          | 57.128.12  |
| $9^{\circ}8$             |                                                                                    |      | <b>June 2018</b>                                          |                  | 3G-IMPROVEM 01-Straight Line  | 02-Jul-2018      |             |                               | 23-Oct-2019 From Voucher | 179.956.45             |          | 0.00 179.956.45    | 0.00                                     | 0.00          | 179,956.45 |
| $10^{6}$                 |                                                                                    |      | N/A                                                       |                  | 3G-IMPROVEM 01-Straight Line  | 10-Jul-2018      |             |                               | 23-Oct-2019 From Voucher | 29.326.62              | 0.00     | 29.326.62          | 0.00                                     | 0.00          | 29.326.62  |
| 11 <sup>7</sup> 10       |                                                                                    |      | Active Shooter Packs (10)                                 |                  | 5G-VEHICLES 01-Straight Line  | 11-Jul-2018      |             |                               | 23-Oct-2019 From Voucher | 7.760.00               | 0.00     | 7.760.00           | 0.00                                     | 0.00          | 7.760.00   |
| 33                       |                                                                                    |      | *** Grand Total***                                        |                  |                               |                  |             |                               |                          | ##########             |          | ####### ########## |                                          | 0.00 ######## | #########  |
| 34                       |                                                                                    |      |                                                           |                  |                               |                  |             |                               |                          |                        |          |                    |                                          |               |            |

<span id="page-6-2"></span>**Figure 10 After – the Acquisition History Report Run as Excel® includes Original and Salvage columns**

[ADM-AUC-FA-1899]

## <span id="page-6-1"></span>**4.4 #13608 YTD Depreciation [Enhancement]**

Select **Fixed Assets**  $\triangleright$  **Reports**  $\triangleright$  **#13608 YTD Depreciation** to run the report:

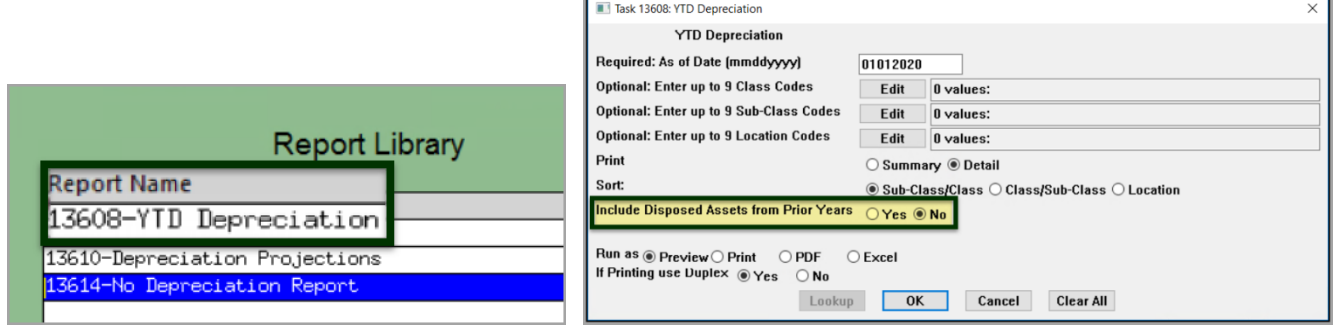

Entering an **"As of Date"** of **30-Jun-2018** will now *exclude assets disposed of on or before* **30-Jun-2018** and if the **No** radio button is selected only include assets disposed of *since* that date.

**ADMINS** added a legend to the report that shows the selections made when running the report.

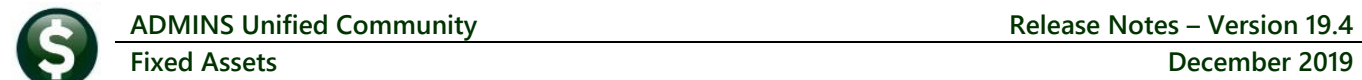

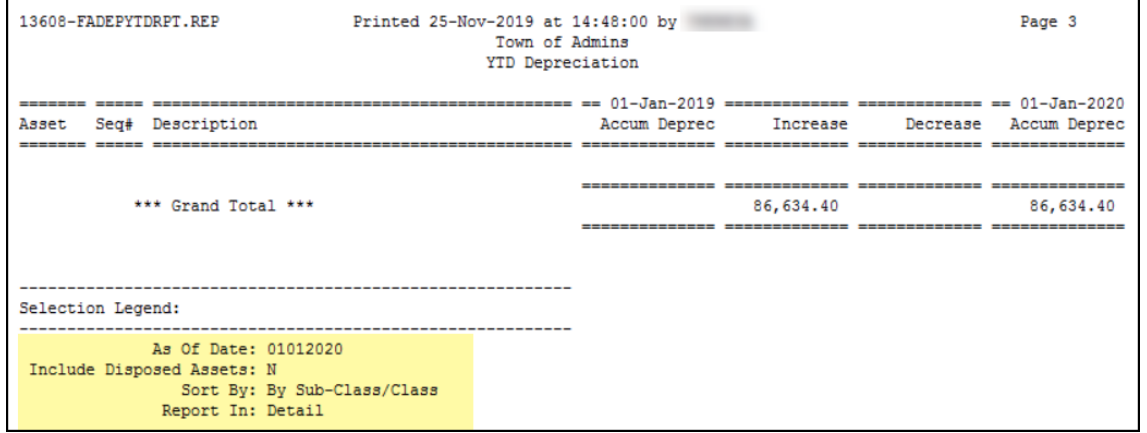

[ADM-AUC-FA-1898]

### <span id="page-7-0"></span>**4.5 #13610 Depreciation Projections Report [Fix]**

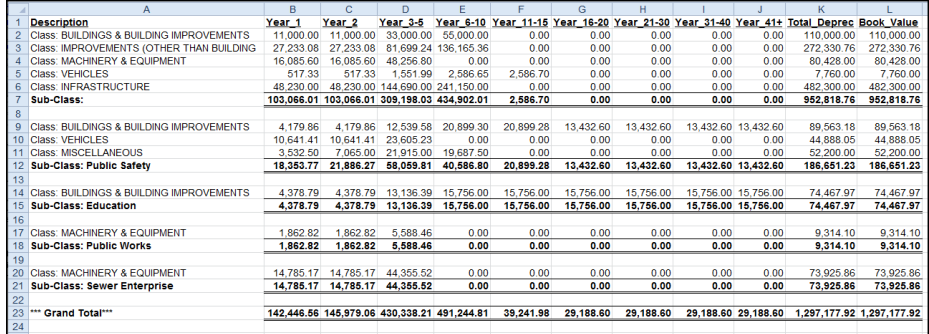

**ADMINS** corrected the error that was generated when the projection report was run.

Select **Fixed Assets Reports Report Library [Depreciation]** to run this report.

**Figure 11 #13610 Depreciation Projections Report run as Excel® in summary format**

[ADM-AUC-FA-1899]

#### <span id="page-7-1"></span>**4.6 Excel® Reports [Enhancement]**

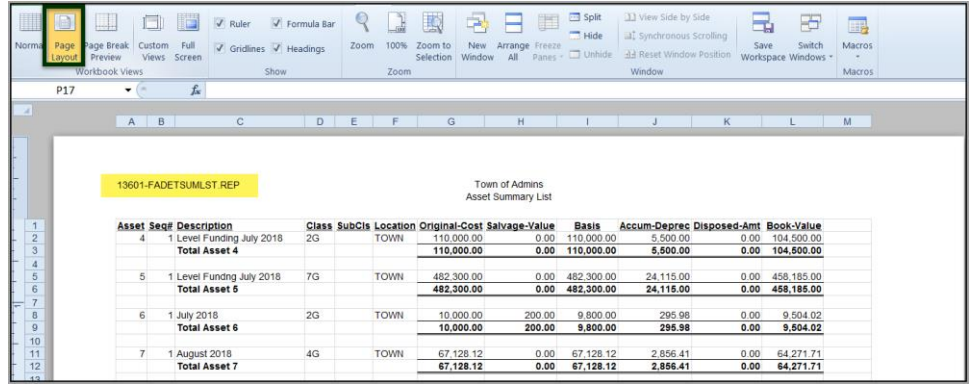

Users frequently ask for assistance to re-run an **Excel®** report – and provide an image or photocopy sample that was produced around the same time last year. To help

[support@admins.com](mailto:support@admins.com) staff provide quicker answers, many **AUC Excel®** reports will now

include the *report number and name* in the upper left corner of the report, similar to what is shown on reports run as **Print/Preview/PDF®. ADMINS** also now includes the *username* at the bottom right of the reports.

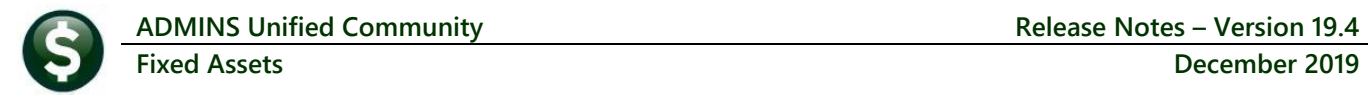

To see this information while working on the **Excel®** spreadsheet, select **View Page Layout** view.

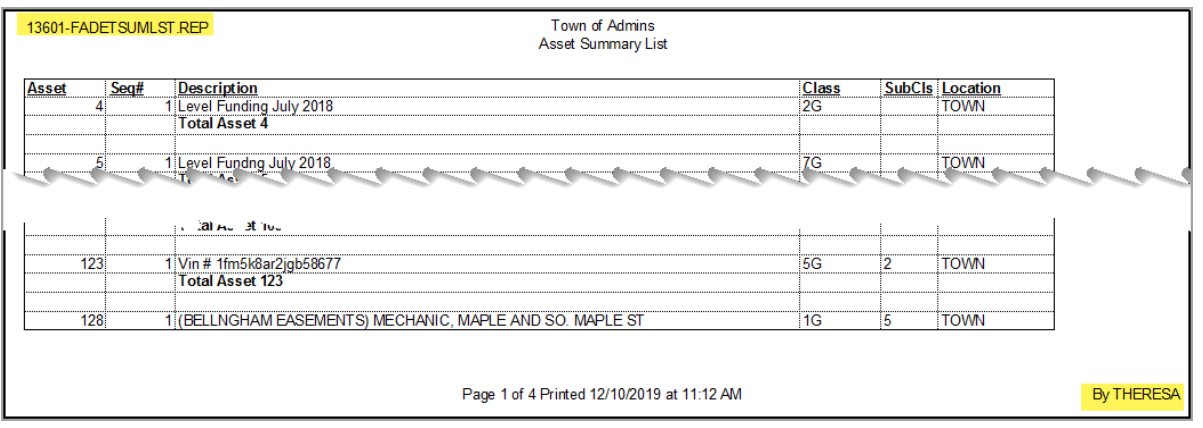

This information is also available on the **preview or printed Excel®** output.

[ADM-AUC-SY-8133]

## <span id="page-8-0"></span>**5 HELP REFERENCE LIBRARY**

#### <span id="page-8-1"></span>**5.1 New or Updated Documents**

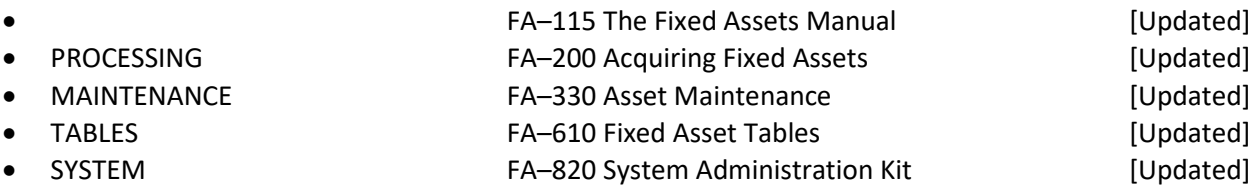